# 令和 6 年度(2024)

# インターネット出願 利用ガイド

24 時間いつでも

出願可能 願書取り寄せ不要

コンビニ ペイジー クレジットカード で決済

北海道文教大学

# インターネット出願の流れ

本学では、全ての入試区分においてインターネット出願を導入しています。手書きの願書はありませんので、 以下の手順に従い出願をしてください。以下のすべての手順を完了することで出願完了となります。

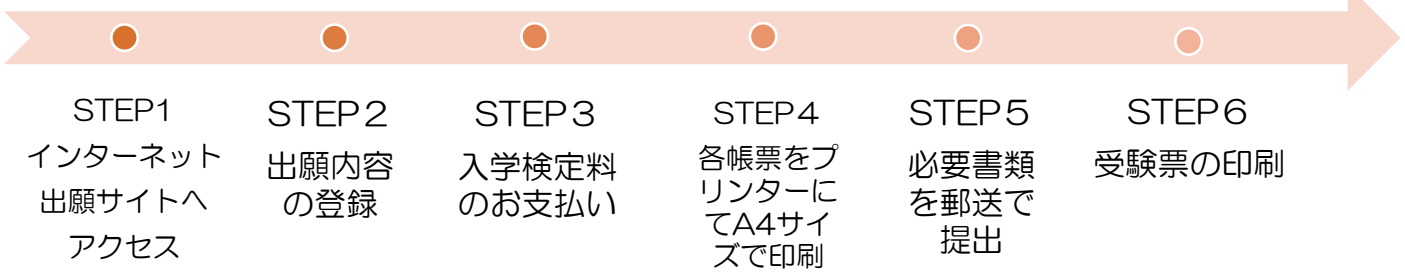

### STEP1 インターネット出願サイトへアクセス

ご利用にあたっては、PC メールアドレス・パソコン(インターネット接続済)、プリンター(A4 出力)が必 要です。

インターネット出願サイト https://e-apply.jp/n/do-bunkyodai-n または、 本学ホームページ http://hbu.jp/net-app からアクセス

## STEP2 出願内容の登録

①画面の手順や留意事項を必ず確認してください。

②画面に従って出願内容の選択、必要事項を入力してください。出願内容の登録後に出てくる受付番号(12 桁) を必ず控えてください。

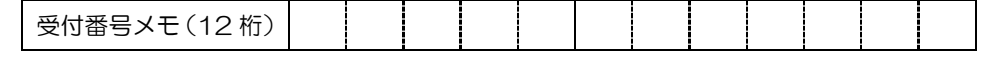

※支援制度該当欄について

本学では、鶴岡学園同窓生(北海道栄養短期大学・北海道文教短期大学・本学)子弟及び本学在籍者の兄弟・姉妹 からの入学について、学費納付金の一部(入学料)を学園が支援する制度があります。この制度は、事前の申請が 必要ですので、「該当する支援制度」から該当するものを選択してください。該当者には入学手続時に申請書類につ いてのご案内をお送りします。

③入学検定料のお支払方法を選択してください。コンビニエンスストアでの支払い、ペイジー対応銀行での支 払いを選択した場合は、お支払いに必要な情報(お客様番号、確認番号、お支払い期限など)を必ず控えてく ださい。クレジットカードでの支払いを選択した場合は、出願内容登録時に支払いができます。

お客様番号メモ (11桁) │確認番号メモ(6 桁) │ │ │ │ │ │ │ お支払期限メモ

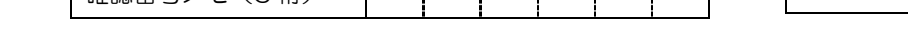

④写真データのアップロード

上半身脱帽で最近 3 か月以内のもの。

#### 画像データをアップロードする際の注意事項

- ・背景は無地とし、家具などが写らないように撮影してください。
- ・フラッシュが強いと顔全体が白くなり、陰影が無くなる場合があります。
- ・カメラが壁に近づきすぎると影が濃くなり、輪郭がぼやけることがあります。
- ・アップロードするファイル形式は「jpeg」「jpg」「png」「bmp」で、ファイル容量は最大 10MB までです。
- ・100KB 以下のデータは低画質で本人確認ができない可能性があります。

### STEP3 入学検定料のお支払い

コンビニエンスストア(セブン-イレブン、ローソン、ファミリーマート、ミニストップ、デイリーヤマザキ、 セイコーマート)、Pay-easy(ペイジー)、ネットバンキング、クレジットカードのいずれかの方法で入学検定料 を払い込んでください。クレジットカードでの支払いを選択した場合は、出願内容登録時に支払いができます。 ネットバンキングでの支払いを選択した場合は、出願内容の登録後、各金融機関のページに遷移しますので、画 面の指示に従って操作し、お支払いください。

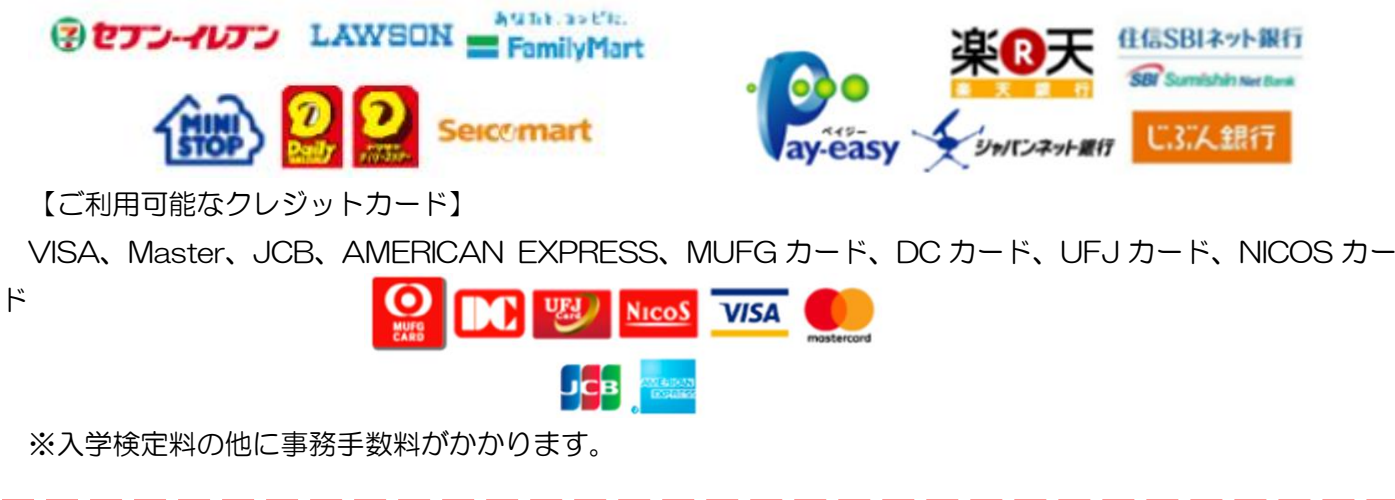

#### STEP4 各帳票をプリンターにて A4 サイズで印刷

検定料の支払い完了後、ご登録の PC メールアドレスに受信する「出願サービス支払い完了のご案内」メール に記載された URL または STEP1でアクセスしたインターネット出願サイト(https://e-apply.jp/n/dobunkyodai-n)に「ログイン」してください(ログインには、受付番号、生年月日、登録したメールアドレスが 必要です)。ログイン後、画面にある「入学志願票の印刷」ボタンより「入学志願票」「写真票」「封筒貼付用宛名 シート」を印刷します。

※ページの拡大/縮小は「なし」で印刷してください。

※「自動回転と中央配置」にチェックを入れて印刷してください。

※「入学志願票」および「写真票」はカラーで印刷してください。

#### STEP5 必要書類を郵送で提出

STEP4で印刷した「入学志願票」と「写真票」および他の必要書類(調査書等)を合わせて郵送(簡易書留・ 速達)してください。出願は**、必要書類を郵送して完了となります。**登録が完了していても出願は完了していま せんので注意してください。(出願期間必着)

※STEP4で印刷した封筒貼付用宛名シートを市販の封筒に貼り付けて使用してください。

出願書類送付先 〒061-1449 北海道恵庭市黄金中央5丁目196番地の1 北海道文教大学 入試広報課 TEL(0123)34-0160

≪送付書類≫

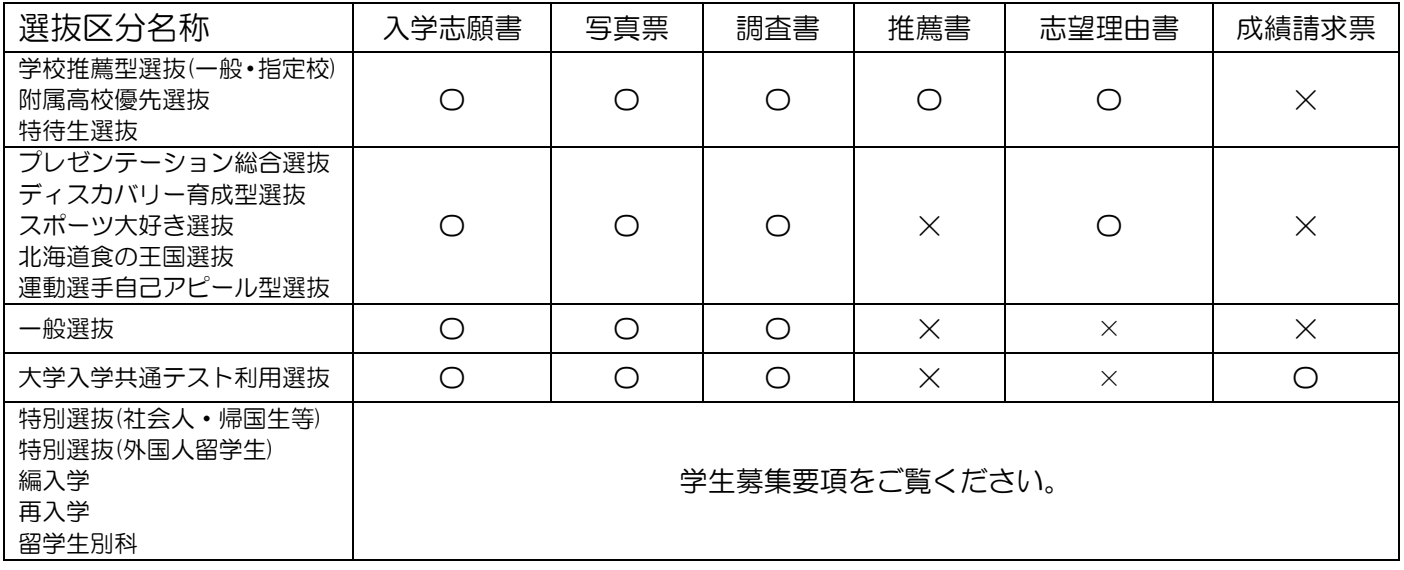

#### ≪2024 年度 新選抜 送付書類≫

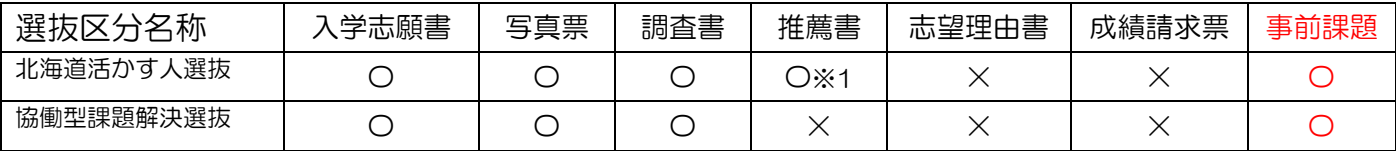

※1 本学 HP 各種書類ダウンロードの「北海道活かす人選抜応募について」を印刷し送付。(推薦者記入項目有) ※詳細は学生募集要項をご参照ください。

#### 【備考】

●出願内容の登録完了後の変更は一切できませんので、入力した内容を十分に確認してください。 ●入学検定料の支払い前に出願内容の誤りに気付いた場合は、入学検定料を納入せずに、もう一度 「STEP2 出願内容の登録」からやり直してください。

## STEP6 受験票の印刷

本学で出願を確認後、入試区分ごとに出願期間受付終了後から試験 3 日前までに一斉に受験票を 配信します。必ずインターネット出願システムにログインをして印刷(手順はステップ 4 と同じ) し、試験当日持参してください(※郵送はいたしません)。受験票のダウンロードが可能になりま したら、出願時に登録したアドレスへメールで通知します。

注)メールシステムの遅延等により、メール受信が遅れる場合があります。メール受信がなくても、 インターネット出願システムにログインをして、受験票のボタンが表示されていましたら、受験票 の印刷は可能です。

## 入学検定料支払方法のご案内

■コンビニエンスストア

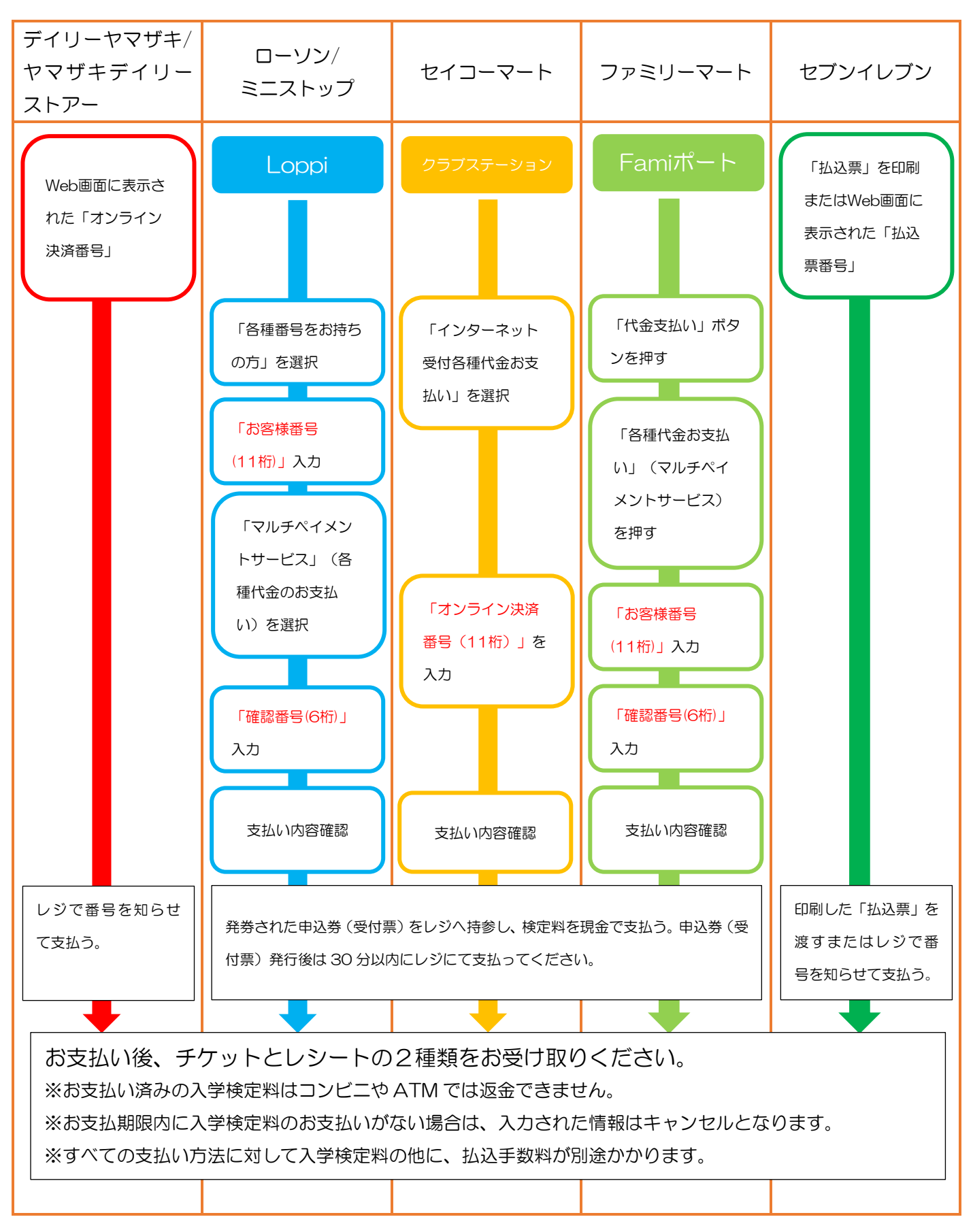

■ペイジー(銀行 ATM)

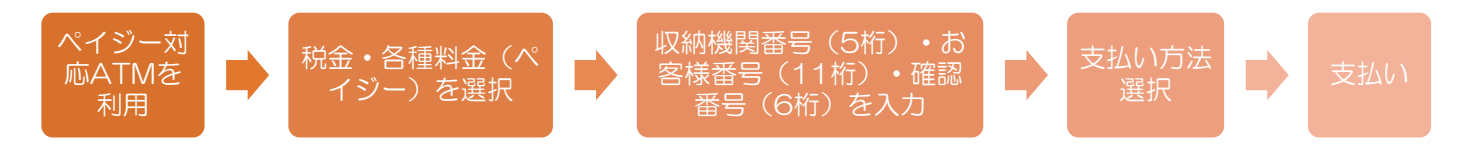

■ネットバンキング

※決済する口座がネットバンキング契約されていることが必要です。

ご利用画面からそのまま各金融機関のページへ遷移しますので、画面の指示に従って操作し、お支 払いください。

【入試に関するお問い合わせ先】

北海道文教大学 入試広報課 TEL:0123-34-0160

(受付時間)月曜~金曜 9:00~17:30 \*土・日・祝日を除く

【操作などのお問い合わせ先】

 学び・教育サポートセンター TEL:0120-202079(出願期間中は 24 時間対応) https://e-apply.jp/ \*コンビニ店頭ではお応えできません。